Vinnulýsing Þjálfun starfsmanna – BTSF námskeið

## **Framkvæmd**

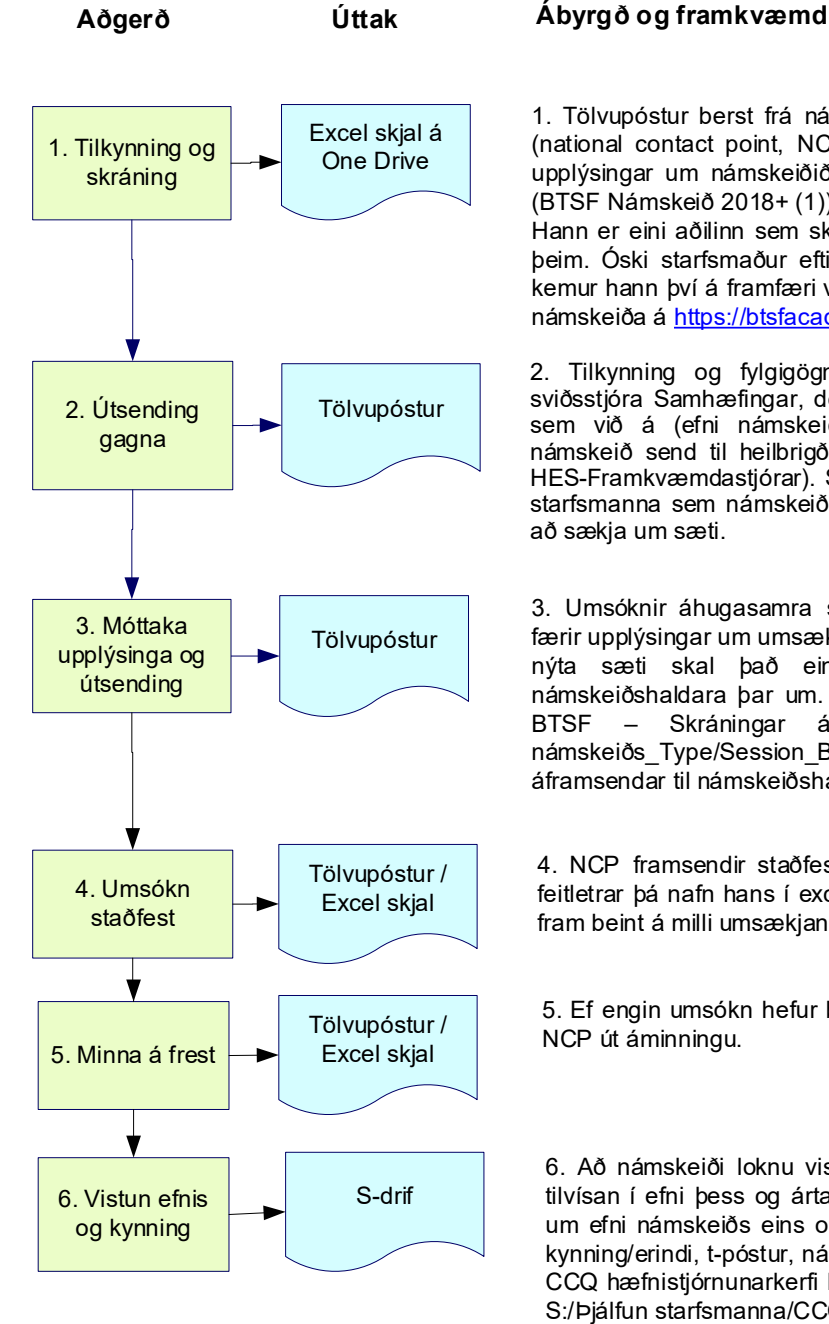

1. Tölvupóstur berst frá námskeiðshaldara til BTSF-tengiliðar MAST (national contact point, NCP á netfangið btsf@mast.is). Hann færir upplýsingar um námskeiðið í excel skjal sem vistað er í One Drive (BTSF Námskeið 2018+ (1)). Gæðastjóri MAST er tengiliður við BTSF. Hann er eini aðilinn sem skráir upplýsingar í excel skjalið eða breytir þeim. Óski starfsmaður eftir því að sækja námskeið um tiltekið efni kemur hann því á framfæri við sviðsstjóra. Allir geta kynnt sér framboð námskeiða á https://btsfacademy.eu/training/

Matvælastofnun

2. Tilkynning og fylgigögn um hvert námskeið er áframsent til sviðsstjóra Samhæfingar, deildarstjóra eða héraðsdýralækna eftir því sem við á (efni námskeiðs). Einnig eru upplýsingar um tiltekin námskeið send til heilbrigðiseftirlits sveitarfélaga (HES) (hópnetfang HES-Framkvæmdastjórar). Sviðsstjórar senda upplýsingar út til þeirra starfsmanna sem námskeið á við eða velja starfsmann sem boðið er að sækja um sæti.

3. Umsóknir áhugasamra starfsmanna eru sendar til tengiliðs sem færir upplýsingar um umsækjendur í excel skjalið. Ef ekki stendur til að nýta sæti skal það einnig staðfest við NCP sem upplýsir námskeiðshaldara þar um. NCP vistar úfylltar umsóknir í möppunni BTSF – Skráningar á S-drifi með heitinu ´Iceland\_Heiti námskeiðs Type/Session Borg Eftirnafn starfsmanns<sup>´</sup> og áframsendar til námskeiðshaldara.

4. NCP framsendir staðfestingu til starfsmanns þegar hún berst og feitletrar þá nafn hans í excel skjali. Að þessu loknu fara öll samskipti fram beint á milli umsækjanda og námskeiðshaldara.

5. Ef engin umsókn hefur borist þegar vika er eftir af tímafresti sendir NCP út áminningu.

6. Að námskeiði loknu vistar starfsmaður efni þess á S:/BTSF með tilvísan í efni þess og ártal. Hann upplýsir og fræðir aðra starfsmenn um efni námskeiðs eins og við á og hentar (sviðs- eða deildarfundir, kynning/erindi, t-póstur, námskeið). Starfsmaðurinn skráir námskeiðið í CCQ hæfnistjórnunarkerfi MAST undir ´mín hæfni´ (sjá leiðbeiningar á S:/Þjálfun starfsmanna/CCQ Leiðbeiningar).